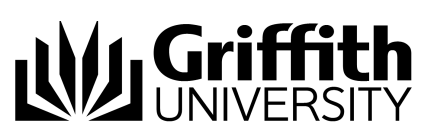

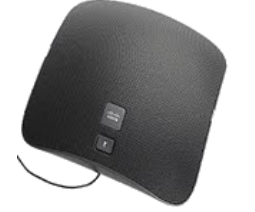

# Quick Reference Guide *Conference Phone (model 8831)*

The IP Conference Phone is a voice only conference phone that allows you to place and receive calls and to access features such as mute, hold, transfer, speed dial, and call forward.

## **Conferencing**

#### *To connect to the first party of the conference:*

- 1. Press **New Call** and enter the number.
- 2. Wait until call connects.

#### *To connect to second party of the conference:*

- 1. Press **more** twice then press **conf**.
- 2. Dial second party number.
- 3. Wait until call connects.
- 4. Press **Conf**.

*Note: To connect more people to the conference repeat steps 1 to 4 above.*

#### *To view conference participants:*

1. Press **more** 3 times then press **conf list**.

#### *To end conference call:*

1. Press **End Call**.

### **Login to a Conference Phone as yourself**

You can log into to a conference phone as yourself. This will allow you to temporarily associate your phone number and dialling plan to the conference phone.

#### *Login to a Conference Phone:*

- 1. Press the **APPS**.
- 2. Scroll down to **Extension Mobility** using the toggle on the right of the keypad and pressing the square button in between the toggle arrows to select OR press number 5.
- 3. Type in Staff number including 's' i.e. s123456.
- 4. Scroll down and enter your Phone PIN.
- 5. Press **submit**.
	- *The unit will reboot and come back up with your extension number and name.*

#### *Logout of a Conference Phone:*

- 1. Press the **APPS**.
- 2. Scroll down to **Extension Mobility** using the toggle on the right of the keypad and pressing the square button in between the toggle arrows to select OR press number 5.
- 3. When the prompt to Logout appears press **Yes**.